## Toplu Sipariş Faturalama

Satış Yönetimi bölümünden kaydedilen satış siparişlerinin toplu olarak faturalandığı seçenektir. Satış Yönetimi program bölümünde İşlemler menüsü altında yer alır. Faturalama işleminde geçerli olacak koşullar filtre satırlarında belirlenir.

Faturada öndeğer olarak yer alması istenen bilgiler Öndeğer penceresinde yer alan e-Fatura/e-Arşiv Tipi, KDV Muafiyet Sebebi ve Açıklama, Ek Vergi Muafiyet Kodu/Sebebi, Sevkiyat Tarihi/ Saati, Taşıyıcı Firma ve Teslim Şekli alanlarında belirtilir. Sevkiyat Tarihi/Saati, Taşıyıcı Firma ve Teslim Şekli alanları işlem sonucu oluşacak olan e-İrsaliyeler için anlamlıdır ve zorunlu alanlarıdır. Taşıyıcı Firma ekranında; Ülke, Tüzel Kişi için Vergi No ve Unvan, Gerçek Kişi ise TCKN, adı/soyadı alanlarında değer olan kayıtlar listelenir.

Öndeğer penceresinde Başlangıç Numaraları bölümündeki Fiş Numarası alanına, toplu işlemde Fatura Türü filtresinde yapılan seçime göre fiş numarası (kayıt numaralama şablona göre sıradaki numara) gelir. Belge Numarası alanında ise oluşacak faturaya aktarılmak istenen belge no değeri belirtilir. e-Belge Numarası alanında "e-Fatura, e-Arşiv veya e-İrsaliye" türünde oluşacak kayıtlarda farklı bir belge no kullanılacaksa belirtilmelidir. Aksi durumda bu türde oluşacak kayıtlarda da "Belge Numarası" alanına girilen değer dikkate alınır. Sistem Ayarları/Öndeğer ve Parametreler/Satış-Satınalma Yönetimi/Parametreler" altında yer alan "Sipariş Faturalamada Belge No Aktarılsın" parametresi Evet seçili ise, faturaya aktarılacak "Belge No" için öncelikli olarak sipariş üzerindeki "Belge No" değerine bakılır. Sipariş üzerinde "Belge No" değeri yok ise "Başlangıç Numaraları" bölümünde belirlenen belge numarası dikkate alınır.

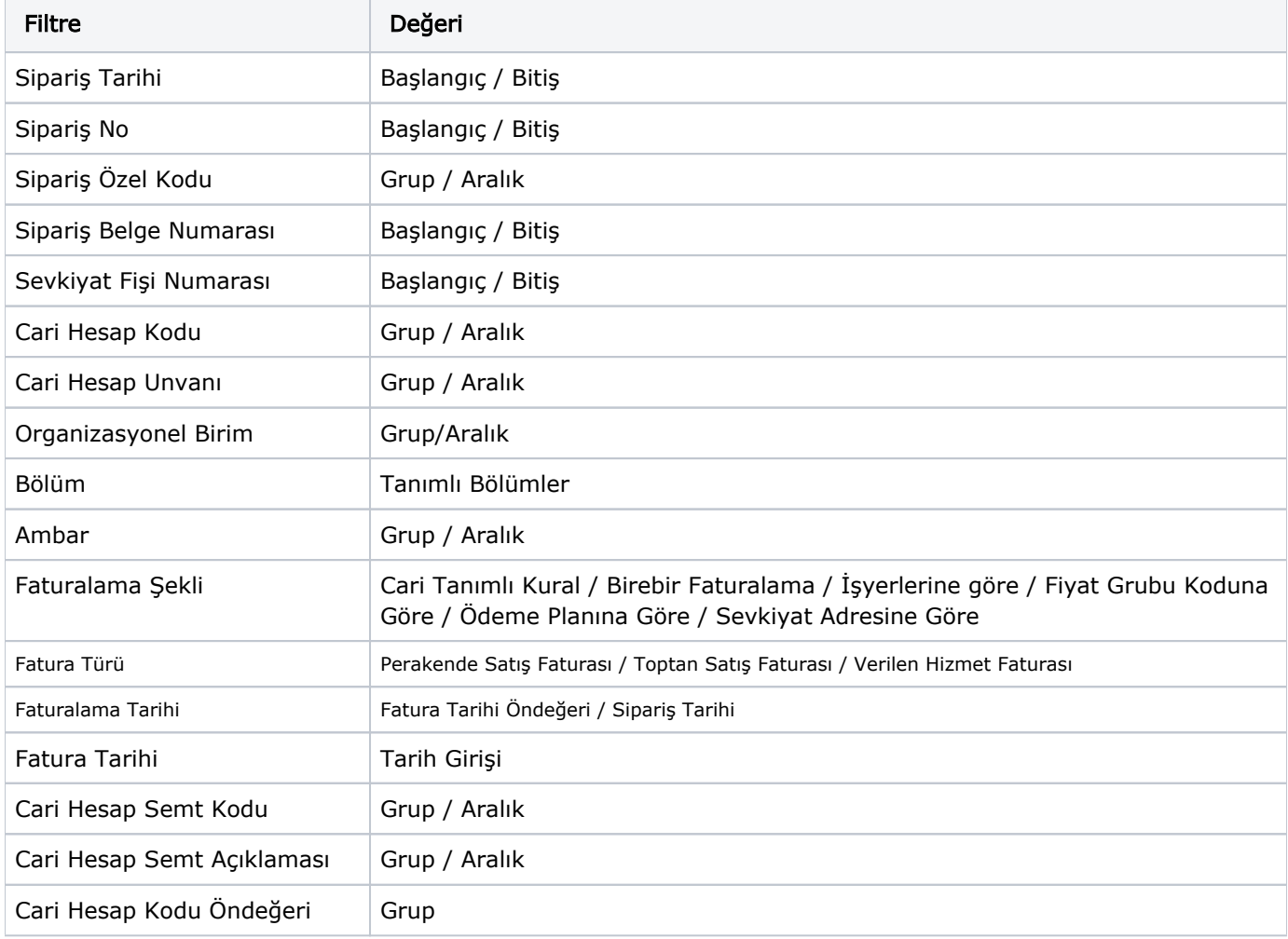

Faturalama işleminin hangi siparişler için yapılacağı filtre satırlarında belirlenir.

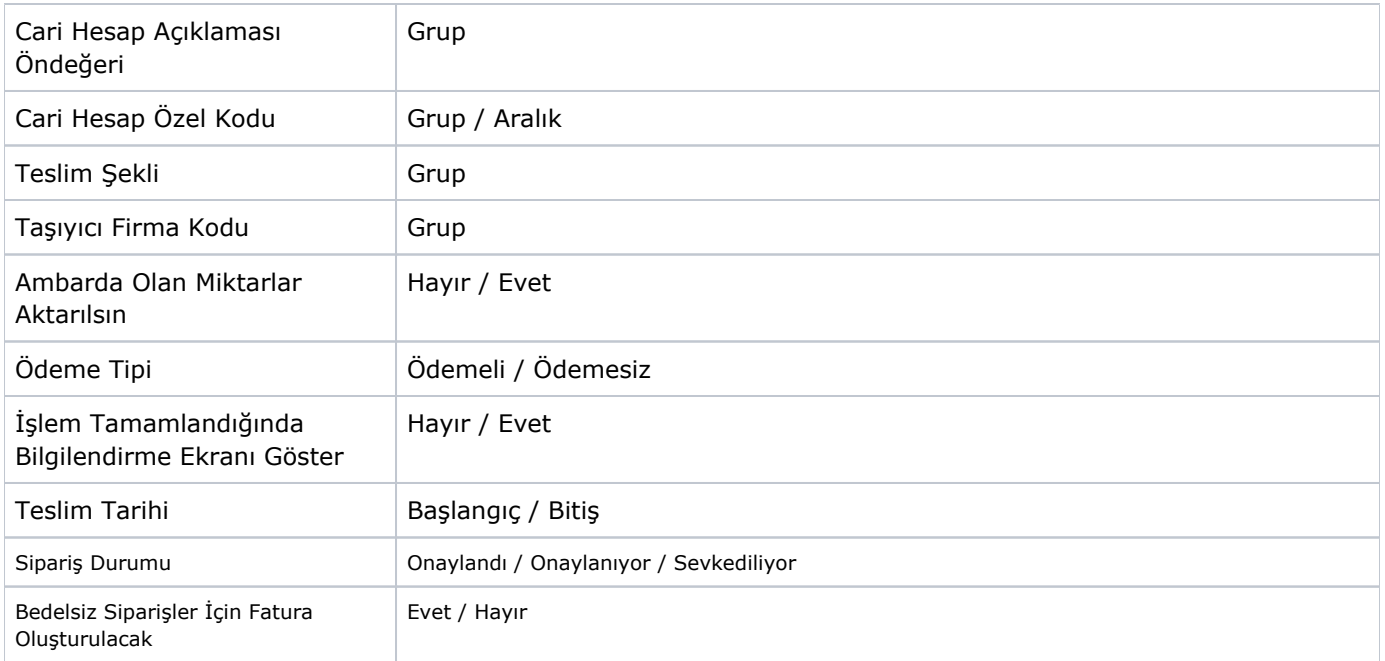

Toplu faturalama işlemi, organizasyonel birim ve ambarlara göre de yapılabilir. Bunun için organizasyonel birim ve ambar numarası filtre satırlarında seçim yapılır.

Fatura tarihi filtre satırında toplu olarak faturalanacak irsaliyelerin hangi tarih itibarıyla faturalanacağı belirtilir. Burada verilen tarih oluşturulan faturalara otomatik olarak aktarılır.

Cari hesap kodu: Kaydedilen irsaliyelerde cari hesap kodu kaydedilmemişse, bu alana girilecek C/H kodu ile irsaliyelerin faturalanacağı C/H belirlenir.

Toplu faturalama şeklinin belirlenmesi: Toplu faturalama işlemi kullanıcının kontrolünde yapılabileceği gibi iş yerlerine göre ya da filtre satırlarında belirtilen koşullara uyan siparişlerin birebir faturalanması şeklinde de yapılabilir.

Faturalamanın ne şekilde yapılacağı faturalama şekli filtre satırında belirlenir. İrsaliyeleri iş yerlerine göre ya da birebir faturalamak mümkündür. Bunun için Faturalama şekli filtre satırında istenen yöntem belirlenir.